# **MATERIÁLY POTŘEBNÉ K PRÁCI S PROCESOREM ARM M4 F401**

- **Nezbytná literatura pro základní informace**
	- $\Omega$ **RM0368 - Reference manual\_F401.pdf**
	- o **Cortex-M4\_Generic User Guide.pdf**
	- o **STM32F401RE.pdf**
	- o **STM32F4xx\_ STM32F4xx\_Clock\_Configuration Configuration\_V1.1.0.xls \_V1.1.0.xls**
	- o **MDK5-getting-started.pdf**
- **Pro podrobnější studium**
	- **M4\_Technical Reference Manual.pdf** o
	- o**Timers\_STM32F4.pdf nebo Timers\_STM32L4.pdf**
	- o**Clock configuration\_Application note\_AN3988.pdf**
	- $\circ$  STM32F4 HAL and LL drivers\_Manual\_UM1725.pdf

**Pro práci v JSA (Assembleru)**

- o **Cortex-M3\_M4F Instruction Set.pdf**
- o**DUI0473C\_Using\_the\_ARM\_Assembler\_0.pdf**
- o **DUI0489C\_Arm\_Assembler\_Reference.pdf**

#### **REGISTRY ARM M3 A M4 A JEJICH FUNKCE**

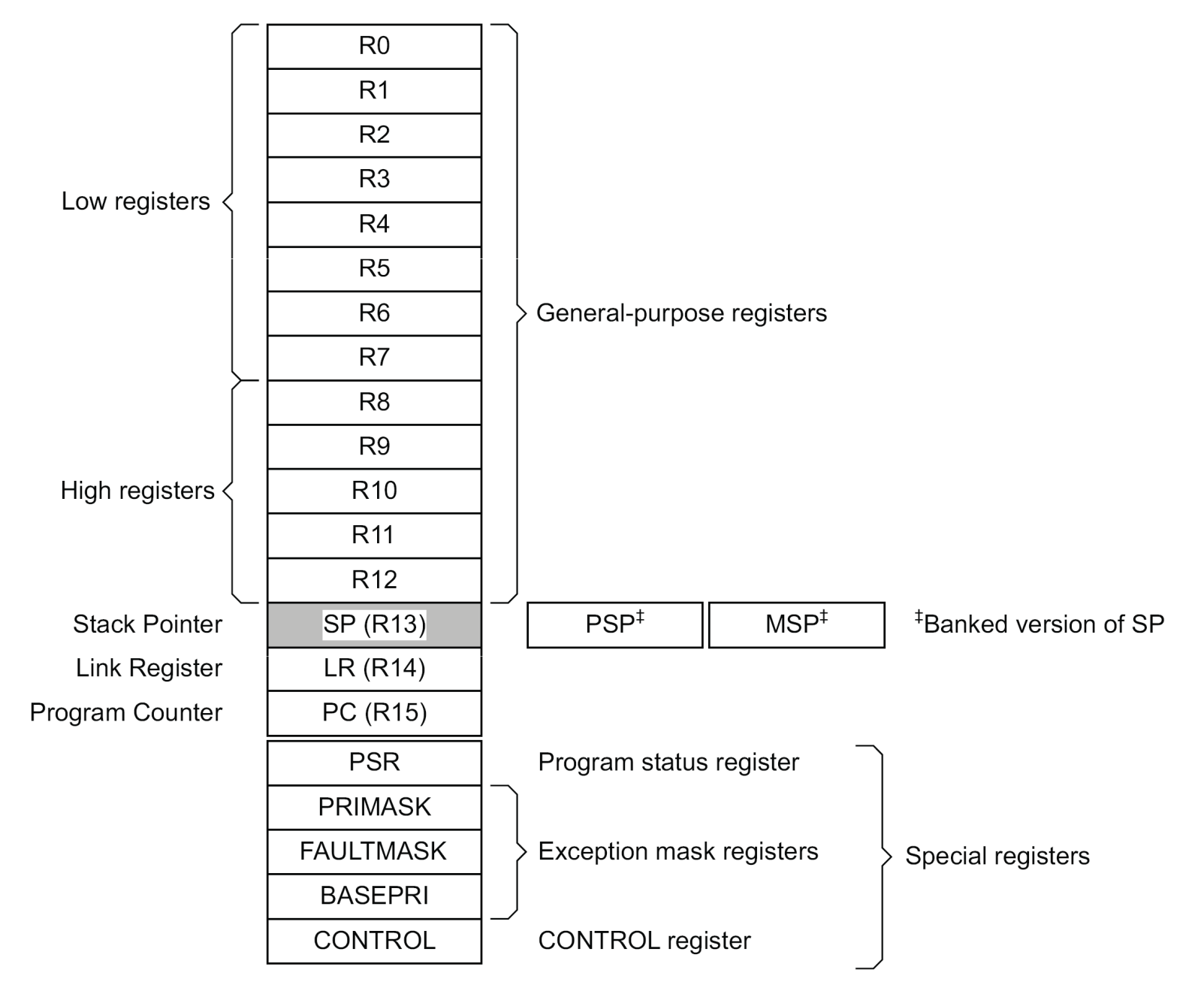

- **R0–R12: všeobecně použitelné registry.** Některé 16-ti bitové instrukce Thumb® mají přístup pouze ke registrům R0 až R7.
- **R13: Ukazatel zásobníku** (stack pointer) dva ukazatele
	- o **MSP** defaultní operačním systémem a obsluha přerušení.
	- o **PSP** používaný v aplikacích. Oba zarovnány mod4 (.align 4) na dvě slova nebo adresu.
- **R14: Link Register. -** jednoúrovňový zásobník
- **R15: Program Counter -** adresa čteného bytu programu (instrukce). Oproti jiným procesorům je přístupný.
- **Speciální registry**  mají speciální funkci ovlivněnou speciálními instrukcemi.
	- o **xPSR** Program status registr **příznaky**
	- o **PRIMASK, FAULTMASK a BASEPRI -** Interrupt Mask registers,
	- o**CONTROL** – řídící registr.

#### **ROZLOŽENÍ ADRESOVÉHO PROSTORU ARM M3 A M4**

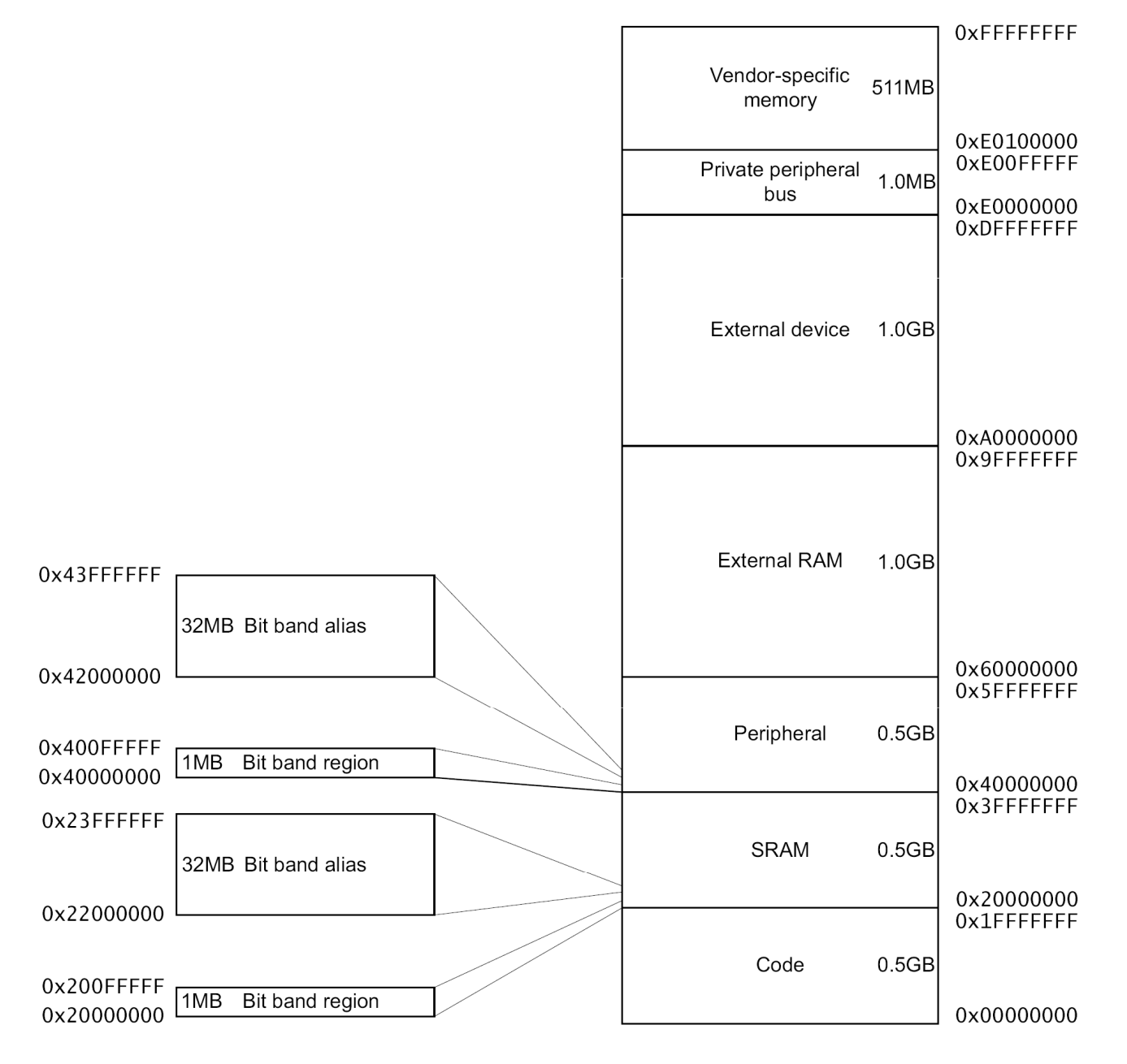

## **PŘÍZNAKY CORTEX M3 A M4**

#### **xPSR (Program Status Register)** – je rozdělený na tři stavové registry:

- **→** Stavový registr aplikačního programu (APSR)<br>◆ Stavový registr přemičení (IPSR)
- **→** Stavový registr přerušení (IPSR)<br>▲ Stavový registr provéděného pre
- \* Stavový registr prováděného programu (EPSR)<br>vové registry mehou být přístupné spelečné nebe

Stavové registry mohou být přístupné společné nebo odděleně pomocí instrukcí MSR a MRS. Při společném přístupu se používá označení xPSR. Registry EPSR a IPSR mohou být pouze čteny (MRS), registr APSR může být měněn instrukcí MSR.

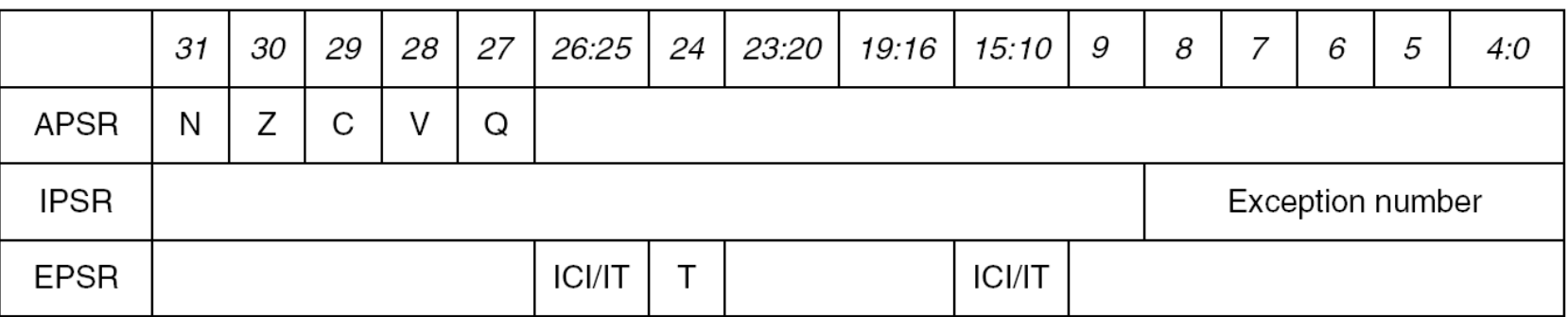

Registr stavových příznaků xPSR má 32 bitů, z nichž 5 nejvyšších bitů je pro začátek nejdůležitějších. Umístění příznaků v xPSR je zobrazeno na obrázku a jejich význam je následující:

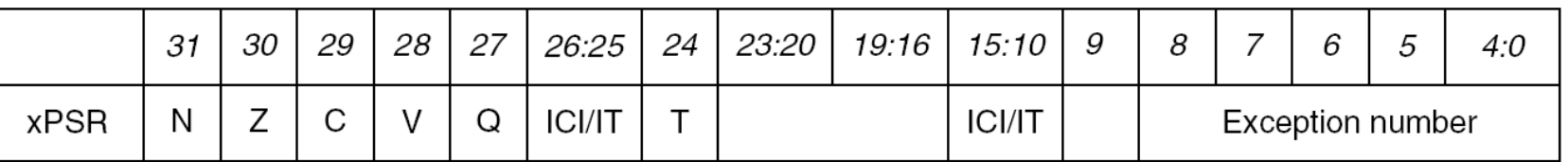

**<sup>N</sup> – Negativní nebo menší než** je nastaven jestliže po instrukci je do bitu b31 přenesena hodnota 1.

**<sup>Z</sup> – Nula –** nastaven aritmetickou nebo instrukcí porovnání.

**C – Carry/Borrow -** nastaven při přenosu z bitu b31 do bitu b32 nebo výpůjčce. Pro instrukce ADC, ADD a CMN je produktem<br>přetežení. Pre CMD, SPC a SUP, je bit postaven při výpůjšce. P přetečení. Pro CMP, SBC <sup>a</sup> SUB, je bit nastaven při výpůjčce. Při instrukcích posunu se do něj přenáší poslední bit.

**<sup>V</sup> - Příznak přetečení (Overflow)** indikuje přetečení při aritmetické operaci <sup>s</sup> čísly se znaménkem. Kdy součet záporných čísel je kladný nebo součet kladných čísel je záporný.

**<sup>Q</sup> – Indikace saturace** je nastaven, dojde-li při aritmetice se saturací <sup>k</sup> dosažení maximální nebo minimální hodnoty.

**ICI/IT –** slouží ke správnému vykonání instrukce IF-THEN, při které dojde <sup>k</sup> přerušení

**<sup>T</sup> –** Thumb mód=log.1

**Exception number –** indikuje, které přerušení procesor zpracovává

## **ZÁKLADNÍ ROZDÍLY CORTEX M3, M4 PROTI 8051, AVR atd.**

<sup>V</sup> jazyce <sup>C</sup> <sup>i</sup> assembleru musíme před programem main:

- $\frac{1}{2}$  Vložit soubor <sup>s</sup> adresami symbolických názvům registrů procesoru např. system\_STM32F4xx.c
- Włożit soubor se zdroji přerušení, nastavením ukazatele SP a<br>programom se skokem na majny startup STM39F4xx s programem se skokem na main - startup\_STM32F4xx.s<br>N
- Nastavit konfigurační bity <sup>µ</sup><sup>P</sup> Boot, zdroj hodin, WD, JTAG
- <sup>V</sup> MAIN je nejdříve potřeba:
- $\frac{1}{2}$ Případně nastavit nový hodinový kmitočet procesoru
- $\frac{1}{2}$  Nastavit hodinový kmitočet pro sběrnice APB1 <sup>a</sup> APB2, ke kterým jsou připojeny Vámi používané periferie.<br>Nat
- Nakonfigurovat používané vstupně/výstupní vodiče 16 bitových<br>bren GPIOA GPIOR ež GPIOK atd. podle možností progosoru bran GPIOA, GPIOB, až GPIOK, atd. podle možností procesoru.
- Nastavit ostatní periferie, povolit přerušovací systém, atd.
- Vytvářet požadovaný program

Udělat pro procesor ARM ♣, ♣ a ♣ (všechno), AVR ♣, ♣ a ♣, 8051 jen ♣

FEL ČVUT

## **RESET AND CLOCK CONTROL REGISTRY - STM32F4 STM32F4xx**

**Start procesoru** – uvedení do definovaného počátečního stavu, který zjišťuje nulování µP (tzv. Reset). Reset může být vyvolán

- $\triangleright$  Log.0 na vývodu NRST externí reset
- Oknovým watchdogem WWDG při podtečení
- Nezávislým watchdogem IWDG dosažením konce čítání
- Programovým nulováním SW reset
- Obvodem pro kontrolu napájecího napětí a spotřeby
	- o Nastavením **Standby mode** při nRST\_STDBY=0
	- o Nastavením **Stop mode** při nRST\_STOP=0
	- o Aktivací obvodu POR/PDR nebo BOR (prahové úrovně)

Konfiguraci hodinového signálu a jeho přivedení k potřebnýmjednotkám zajišťuje skupina registrů **RCC (Reset and Clock Control)**

## **RESET AND CLOCK CONTROL REGISTRY - STM32F4 STM32F4xx**

**Hodinový signál** – se konfiguruje nejen pro samotný procesor a přenos po sběrnicích, ale ke každé periferii, kterou budeme v aplikaci potřebovat (rozdíl vůči 8051, AVR, HC11, atd.). Zdroje hodinového signálu:

- **HSI** RC oscilátor defaultní kompenzovaný interní zdroj
- **HSE** interní oscilátor
	- o S externím krystalovým/keramickým rezonátorem
	- o S externím hodinovým signálem
- **PLL** fázový závěs řízený HSI nebo HSE
- Sekundární zdroje hodin
	- o 32 kHz low-speed internal RC (LSI RC) pro WDT
	- o 32.768 kHz low-speed external crystal (LSE crystal) pro RTC.

Konfiguraci umožňují **RCC Registry**

# **KONFIGURACE HODINOVÉHO SYSTÉMU PROCESORU F401**

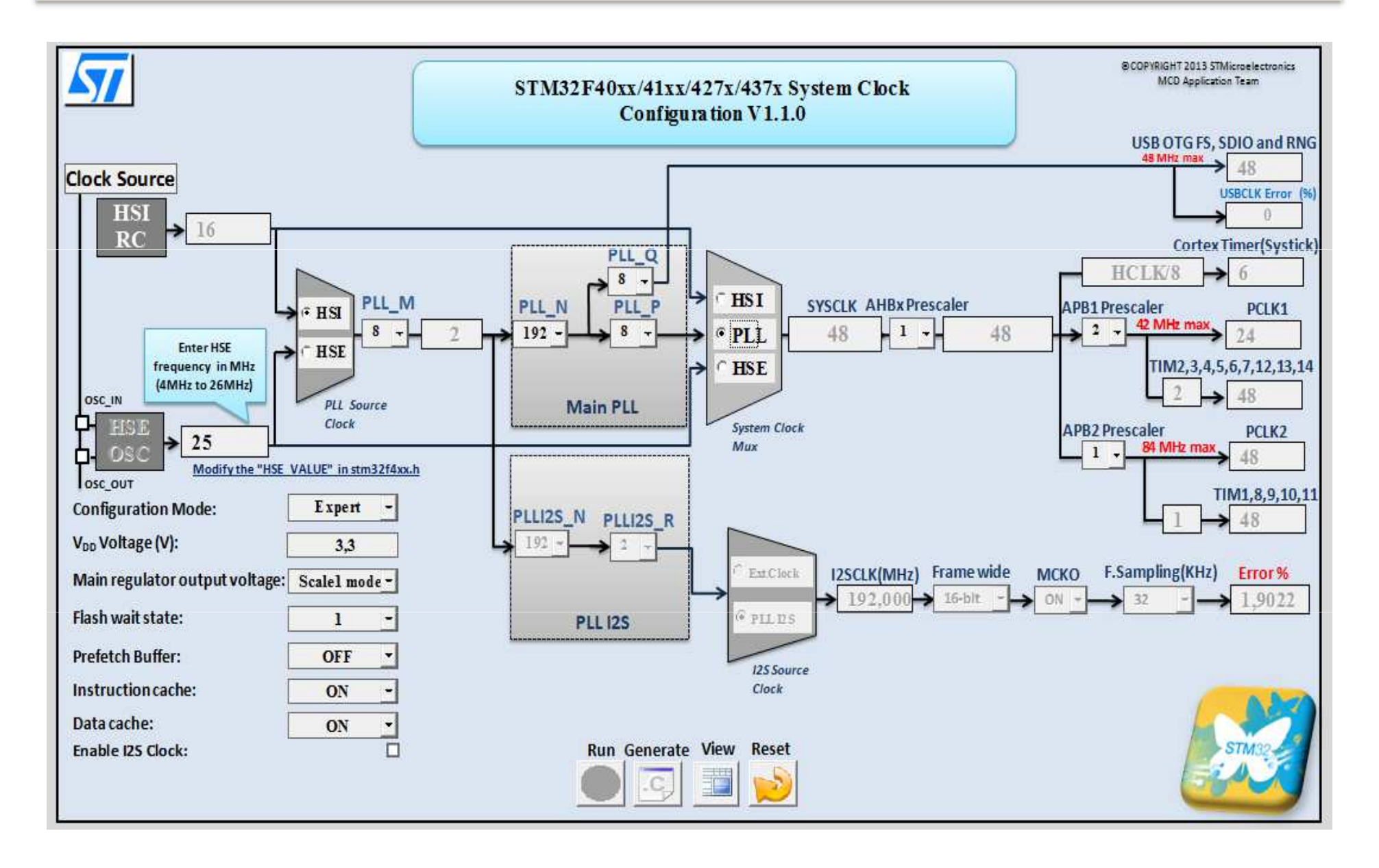

# **KONFIGURACE HODINOVÉHO SYSTÉMU PROCESORU F401**

// SystemCoreClockConfigure: configure SystemCoreClock using HSI (HSE is not populated on Nucleo board)

```
void SystemCoreClockConfigure(void)
%)<br>{ //RCC->CR |= ((uint32_t)RCC_CR_HSION); // Enable HSI<br>while ((RCC->CR & RCC_CR_HSIRDY) == 0); // Wait for HSI Ready
     while ((RCC->CR & RCC_CR_HSIRDY) == 0);<br>RCC->CFGR = RCC CFGR SW HSI;
                                                                       ...<br>// HSI is system clock
     while ((RCC->CFGR&RCC CFGR SWS)!=RCC CFGR SWS HSI); // Wait for HSI used as system clock
     FLASH->ACR = FLASH_ACR_PRFTEN;<br>FLASH->ACR |= FLASH ACR ICEN; \frac{1}{1} mstruction cache enable
                                                         // Instruction cache enable<br>// Data cache enable
     FLASH->ACR |= FLASH_ACR_DCEN;<br>FLASH->ACR |= FLASH ACR LATENCY 5WS; // Flash 5 wait state
     FLASH->ACR |= FLASH ACR LATENCY 5WS;
     RCC->CFGR |= RCC_CFGR_HPRE_DIV1;<br>RCC->CFGR |= RCC_CFGR_PPRE1_DIV4; // APB1 = HCLK/4 MAX 42MHz
     RCC->CFGR = RCC_CFGR_PPRE1_DIV4;<br>RCC->CFGR = RCC CFGR PPRE2 DIV2;<br>RCC->CFGR = RCC CFGR PPRE2 DIV2;<br>RDCQ = TCLK/2 MAX 84MHzRCC->CFGR |= RCC CFGR PPRE2 DIV2;
     RCC->CR \&= \simRCC CR PLLON; \frac{1}{2} // Disable PLL
     // PLL configuration: VCO = HSI/M * N, Sysclk = VCO/P<br>RCC->PLLCFGR = ( 16ul | // PLL M = 16
                           16ul 16ul 284ul 46u 584ul 56u 68u 76u 76u 76u 76u 76u 76u 76u 76u 76u 76u 76u 76u 76u 76u 76u 76u 76u 76u 76u 76u 76u 76u 76u 76u 76u 76u 76u 76u 76u 76// PLL_N = 384<br>// PLL_P = 8
                           ( 3ul << 16) | // PLL_P = 8
                           (RCC\_PLLCFGR\_PLLSRC\_HSI) | // PLL\_SRC = HSI<br>( 8ul << 24) ); // PLL Q = 8( 8ul << 24) );
     RCC->CR |= RCC_CR_PLLON; // Enable PLL
     while((RCC->CR & RCC_CR_PLLRDY) == 0) __NOP(); // Wait till PLL is ready<br>RCC->CFGR &= ~RCC CFGR SW; // Select PLL as system cl
                                                                 // Select PLL as system clock source
     RCC->CFGR |= RCC CFGR SW PLL;
     while ((RCC->CFGR & RCC_CFGR_SWS) != RCC_CFGR_SWS_PLL); // Wait till PLL is system
                                                                                     // clock src
}
```
## **SYSTÉM ČTENÍ PROGRAMU Z PAMĚTI FLASH U PROCESORŮ F4**

- **FLASH->ACR <sup>=</sup> FLASH\_ACR\_PRFTEN; // Enable Prefetch Buffer**
- 
- **FLASH->ACR |= FLASH\_ACR\_DCEN; // Data cache enable**
	-
- 
- **FLASH->ACR |= FLASH\_ACR\_ICEN; // Instruction cache enable**
	-
	- **FLASH->ACR |= FLASH\_ACR\_LATENCY\_5WS; // Flash <sup>5</sup> wait state**

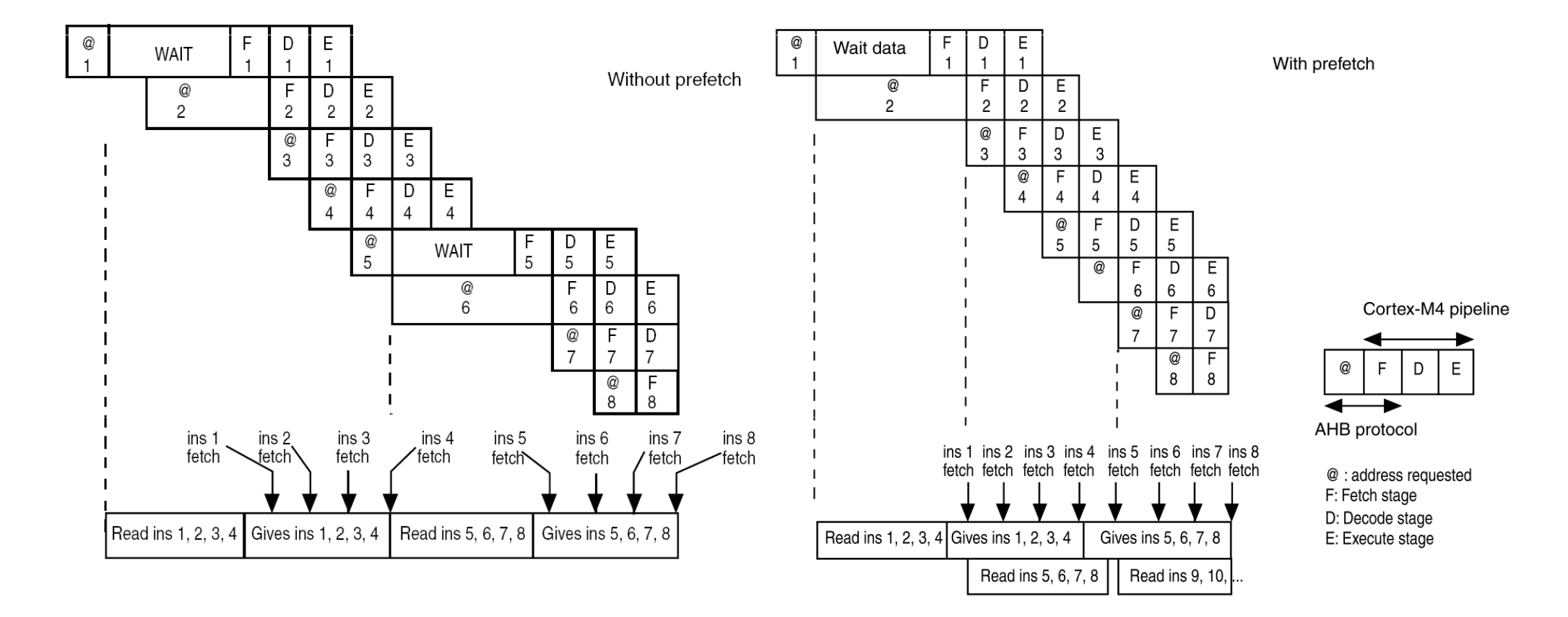

# **KONFIGURACE HODINOVÉHO SIGNÁLU PRO SBĚRNICE**

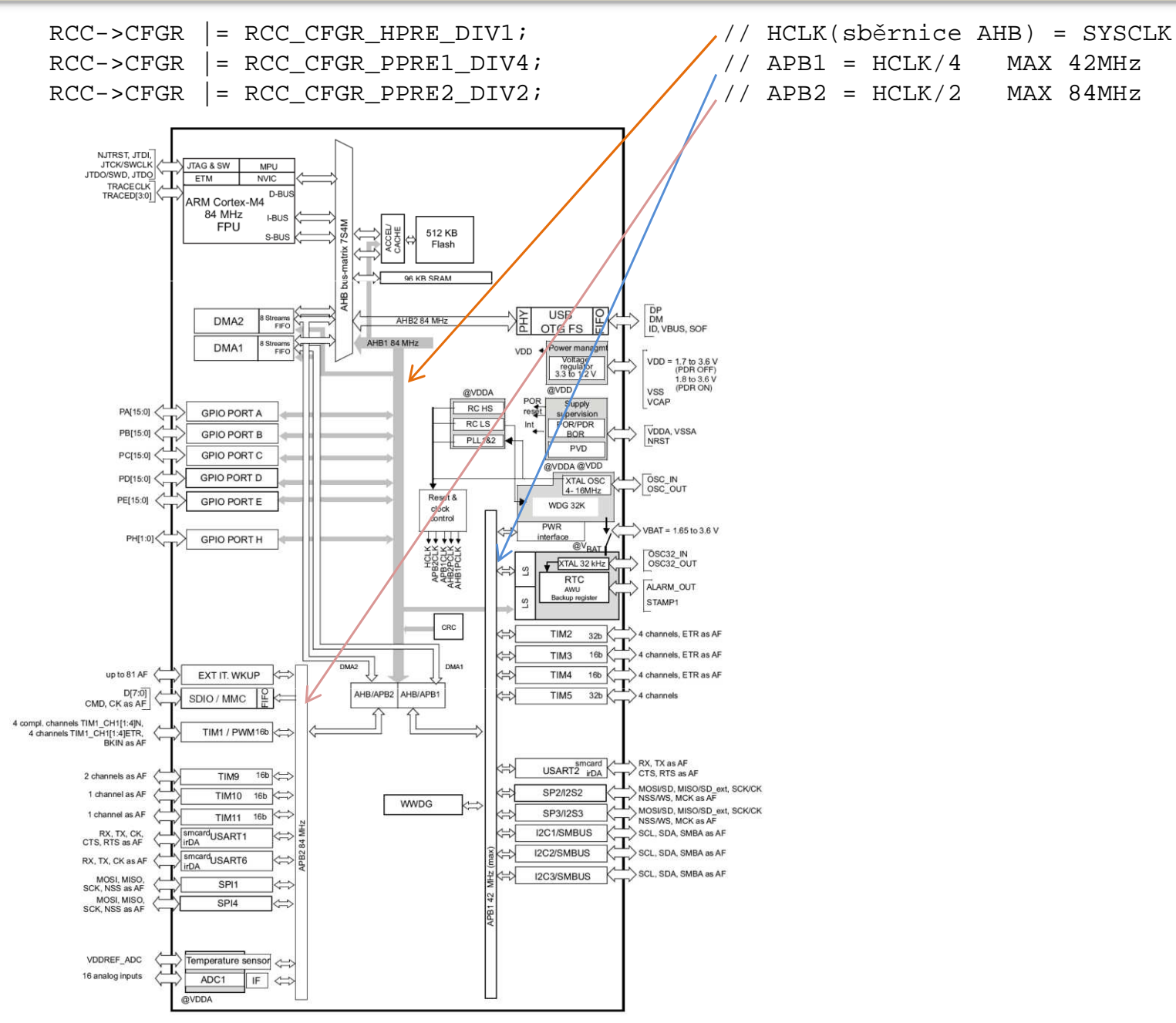

Nastavování bitů <sup>v</sup> konfiguračních registrech

**#define setbit(reg, bit) ((reg) |= (1U << (bit)) )**

#define clearbit(reg, bit)  $((reg) \&=(\neg(1U \le (bit))))$ 

#define togglebit(reg, bit) ((reg) ^= (1U << (bit)))

**#define getbit(reg, bit) (((reg) & (1U << (bit))) >> (bit))**

Jednoduchý způsob ⇒ nutné zjišťování polohy bitu v registru, nutná<br>kontrola, při, přechodu, na jiný procesor. ARM, Pro, každý procesor kontrola při přechodu na jiný procesor ARM. Pro každý procesor existuje soubor (zde NUCLEO401)

## **stm32f401xe.h**

 obsahující symbolické názvy registrů a jeho bitů. Řada registrů je koncipována jako **struktury** zajišťující odstup adres jednotlivých registrů. Při použití symbolických názvů ARM ST elektronic nemusíme **ověřovat** umístění jednotlivých bitů v konfiguračních registrech při přechodu na jiný procesor.

#### **KONFIGURACE VÝVODŮ S POMOCÍ STM32F401XE.H**

# Konstrukce přístupu <sup>k</sup> registrům jednotlivých bran procesoru

#define GPIOB\_BASE// atd.<br>#define GPIOA

#define PERIPH\_BASE 0x40000000U /\*!< Peripheral base address in the alias region<br>#define AHB1PERIPH\_BASE (PERIPH\_BASE + 0x00020000U) #define AHB1PERIPH\_BASE (PERIPH\_BASE + 0x00020000U)<br>#define GPIOA BASE (AHB1PERIPH BASE + 0x0000U)  $(AHB1PERIPH_BASE + 0x0000U)$  $E$  (AHB1PERIPH\_BASE + 0x0400U)

 $((GPIO)TypeDef^*) GPIOA BASE)$ 

#### typedef struct

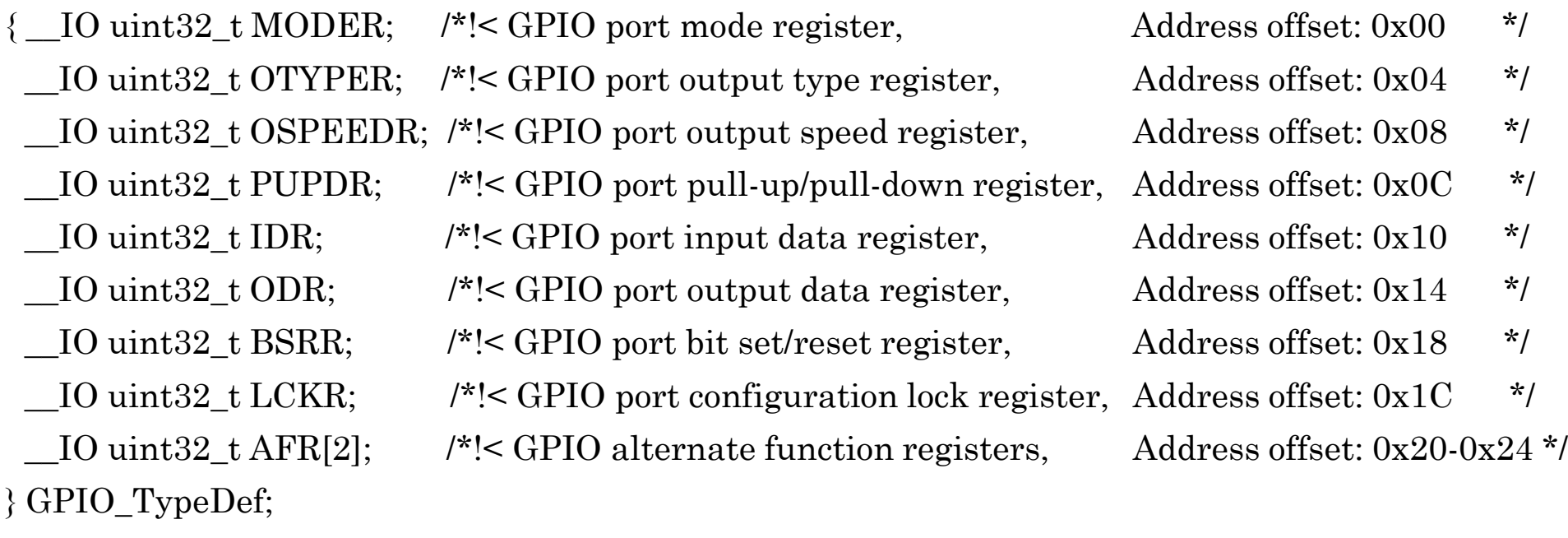

#### **KONFIGURACE VÝVODŮ S POMOCÍ STM32F401XE.H**

# Dál následuje označení jednotlivých bitů registrů např. **MODER** <sup>2</sup> bit

#define GPIO\_MODER\_MODE1\_Pos (2U)<br>#define GPIO\_MODER\_MODE1\_Msk (0x3) #define GPIO\_MODER\_MODE1 #define GPIO\_MODER\_MODE10#define GPIO MODER MODE1 1

 $(0x3U \ll GPIO_MODER_MODE1_Pos)$  /\*! $< 0x0000000C$  \*/<br>GPIO\_MODER\_MODE1\_Msk 0 (0x1U << GPIO\_MODER\_MODE1\_Pos) /\*!< 0x00000004 \*/  $(0x2U \ll GPIO$  MODER MODE1  $Pos$ ) /\*! $\lt 0x00000008$  \*/

# Registr **IDR** <sup>3</sup> bit

#define GPIO\_IDR\_ID2\_Pos (2U) #define GPIO\_IDR\_ID2 GPIO\_IDR\_ID2<br>#define GPIO\_IDR\_IDR\_2 GPIO\_IDR\_ID2 #define GPIO\_IDR\_IDR\_2

## Registr **ODR**2 bit

 #define GPIO\_ODR\_OD1\_Pos (1U) #define GPIO\_ODR\_OD1 GPIO\_ODR\_OD1<br>#define GPIO\_ODR\_ODR\_1 GPIO\_ODR\_OD1 #define GPIO\_ODR\_ODR\_1

# #define GPIO\_IDR\_ID2\_Msk (0x1U << GPIO\_IDR\_ID2\_Pos) /\*!< 0x00000004 \*/

#define GPIO\_ODR\_OD1\_Msk (0x1U << GPIO\_ODR\_OD1\_Pos) /\*!< 0x00000002 \*/

#### **KONFIGURACE A OVLÁDÁNÍ LED NA BRÁNĚ GPIOA VÝVOD PA5**

// PODPROGRAM PRO INICIALIZACI <sup>A</sup> NÁSLEDNÉ ROSVÍCENÍ <sup>a</sup> ZHASNUTÍ LED NA BRÁN<sup>Ě</sup> PA5

```
#include "stm32f4xx.h" // Device header
#define LED 5
int32_t LED_Initialize (void) // void možno nahradit proměnou
      { RCC->AHB1ENR |= (1ul << 0); // Povoleni hodinového signálu pro GPIOA
      // Nastaveni vývodu PA.5 (Zelena LED) na výstup push-pull
       // bez upnutí k napájení nebo zemi
      GPIOA->MODER &= ~((3ul << 2*LED)); // Stav po nulovaní (rušeni předchozího
stavu)GPIOA->MODER = (1ul << 2*LED)); // Vystup
      GPIOA->OTYPER &= \sim((1ul << LED)); // Push-Pull
      GPIOA->OSPEEDR &= ~((3ul << 2*LED)); // Rušeni předchozího stavu
      GPIOA->OSPEEDR | = ((1ul << 2*LED)); // Medium speed
      GPIOA->PUPDR &= \sim ((3ul << 2*LED)); // Bez Pull DOWN i Pull UP
      return (0);
}int32_t LED_On (uint32_t num)
\{ if (num < 16)
      \{ GPIOA->BSRR |= (1ul << LED); \}// nebo GPIOA->BSRRL |= (1ul << LED);
      return (0);
}int32_t LED_Off (uint32_t num)
{ if (num < 16)
      \{ GPIOA->BSRR = (1ul << LED)<<16; \}// nebo GPIOA->BSRRH = (1ul << LED);
      return (0);
```

```
FEL ČVUT
```
#### **KONFIGURACE A ČTENÍ STAVU TLAČÍTKA NA VÝVODU PC13**

#### // PODPROGRAM PRO INICIALIZACI <sup>A</sup> NÁSLEDNÉ ZJIŠT <sup>Ě</sup>NÍ STAVU TLA <sup>Č</sup>ÍTKA NA VÝVODU PC13

```
#include "stm32f4xx.h" // Device header
int32_t Buttons_Initialize (void)<br>{ RCC->AHB1ENR |= (1ul << 2);
                                              // Povoleni hodinového signálu pro GPIOC
                                              // V registru AHB1ENR nastaven bit 2
                                               // (po
čítáno od
0)
// Nastaveni PC.13 (Modré tla
čítko) na vstup, bez upnutí k napájení nebo zemi
     GPIOC->MODER \&= \sim (3u1 \leq 2*13); // Vstup
     GPIOC->OSPEEDR &= ~(3ul << 2*13); // Rušeni p
ředchozího stavu
     GPIOC->OSPEEDR | = (1ul << 2*13); // Medium speed
     GPIOC->PUPDR \&= \sim (3u1 \leq 2*13); // Bez upínacích odporu
     return (0);
}uint32_t Buttons_GetState (void)<br>{    if ((GPIOC->IDR & (1ul << 1
     if ((GPIOC->IDR & (1ul << 13)) == 0) return(1);
     else return(0);
}
```
Vytvoření potřebného zpoždění můžeme realizovat

- oMonostabilním obvodem (číslico-analogové řešení)
- oo Čítačem počítajícím impulzy hodinového signálu (čisté číslicové<br>řečení) V preceserech jsou prete (čítače/časoveče) pedperevené řešení). <sup>V</sup> procesorech jsou proto (čítače/časovače) podporované přerušovacím systémem<br>7
- o Zpožděním vytvořeným dobou trvání programu viz. obrázek.

Zpoždění realizujeme pomocí podprogramu, v kterém nastavíme<br>hodpotu odpovídniící požadovanému zpoždění Te je postupně hodnotu odpovídající požadovanému zpoždění. Ta je postupně dekrementována/ inkrementována za pomocí instrukcí. Stabilita programovém řešení zpoždění **M=M-1M=délka intervalu**je dána stabilitou synchronizačního hodinového signálu procesoru za předpokladu, že:

- oInstrukce trvají vždy stejně dlouhou dobu
- o Procesor nevykonává jinou činnost, než je vlastní generování zpoždění. Např. se neobjeví obsluha přerušení.

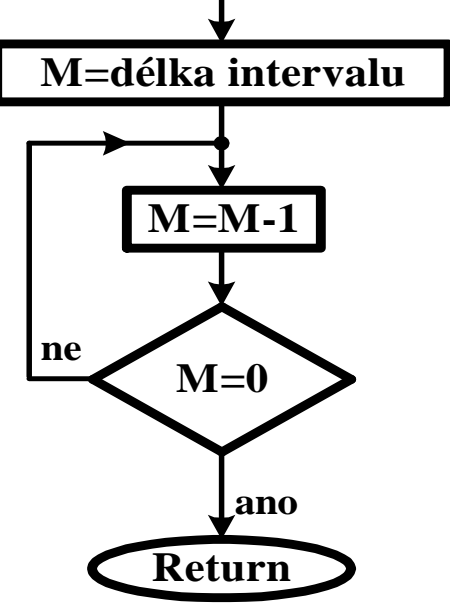

#### **PROGRAMOVĚ GENEROVANÉ ZPOŽDĚNÍ V JAZYCE C A ASEMBLERU**

```
const uint32 t doba zpozdeni = 0x22800;
                                            // nutno vyzkoušet dobu trvání. Změna hodnoty

// může způsobit v překladu použití jiné instrukce

// a díky tomu dojde ke skokové změně zpoždění.void Delay (uint32_t pocet_ms)<br>{  uint32_t pocet, i;
      { uint32_t pocet, i;
for (i = 0;i < pocet_ms; i++) 
            for (pocet = 0; pocet < doba zpozdeni; pocet++) i=i; }
};**********************************************************************************************;* Jméno funkce DELAY
;* Popis Softwarové zpožd
ěni procesoru;* Mění stav registrů;* Vstup
                          R0 a R3 
;* Vstup R0 = po
čet opakování cyklu zpoždění;* Vystup Žádný
;* Komentář
 Podprogram zpozdí pr

;**********************************************************************************************ůběh vykonávaní programuDELAY ; Navěstí začátku podprogramu

PUSH {LR} ; Uloženi hodnoty návratové adresy - LR do zásobníku 
WATT1
        LDR R3, =doba        ; Vloženi konstanty doba pro prodlevu do R3<br>SUBS      R3, R3, #1       ; Odečteni 1 od R3,ti, R3 = R3 - 1 a nastav
WATT
                R3, R3, #1čteni 1 od R3,tj. R3 = R3- 1 a nastaveni p
říznakového; registru 
BNE WAIT ; Skok na nav
ěstí při nenulovosti R3 (skok dle příznaku)

čteni 1 od R0,tj. R0 = R0 - 1 a nastaveni p
říznakovéhoSUBS R0, R0, #1; registru 
BNE WAIT1 ; dokud není nula v R0, sko
čí na wait1
POP {LR} ; Návrat z podprogramu, obnoveni hodnoty LR ze zásobníku 
        BX LR \qquad i a návrat do hlavního programu
         ; Nebo jednodušší varianta POP {PC} místo předchozích dvou řádkůPOP {PC}
                                    ;**********************************************************************************************END ;Konec programu, jakýkoliv kód za tímto 
řádkem překladač nepřeloží
```
#### **PRVNÍ KROKY K REALIZACI PROGRAMU**

- A Nainstalujeme si na PC program Keil uVision5 5.36 a STM32 ST-LINK<br>Utility V3.8.0, ktorý je k dispeziej na Moodle Utility V3.8.0, který je k dispozici na Moodle.
- Propojíme kabelem PC s vývojovým modulem. Na modulu se rozsvítí<br>Veryoné diede a v části ST Link svítí diede též červeně viz. obrázek. Z červená dioda a v části ST-Link svítí dioda též červeně viz. obrázek. Zelená dioda může a nemusí svítit, záleží na posledním uloženém programu.

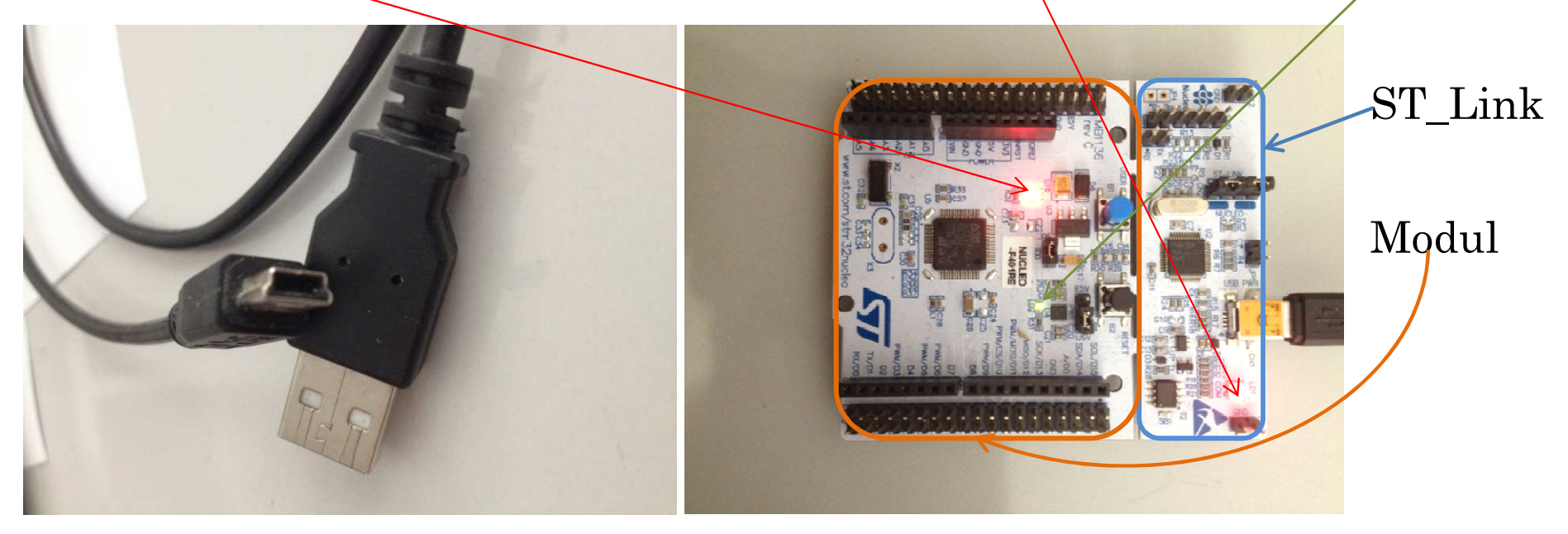

- ◆ Z Moodle si nakopírujeme Blinky\_START.zip, rozbalíme direktorář<br>Rlinky START umístíme pa disk Blinky\_START umístíme na disk.
- Otevřeme direktorář Blinky\_START, kde budou umístěny následující programy.

#### **PRVNÍ KROKY K REALIZACI PROGRAMU**

Domů Soubor

Sdílení **Zobrazení** 

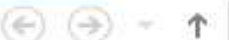

Blinky START +

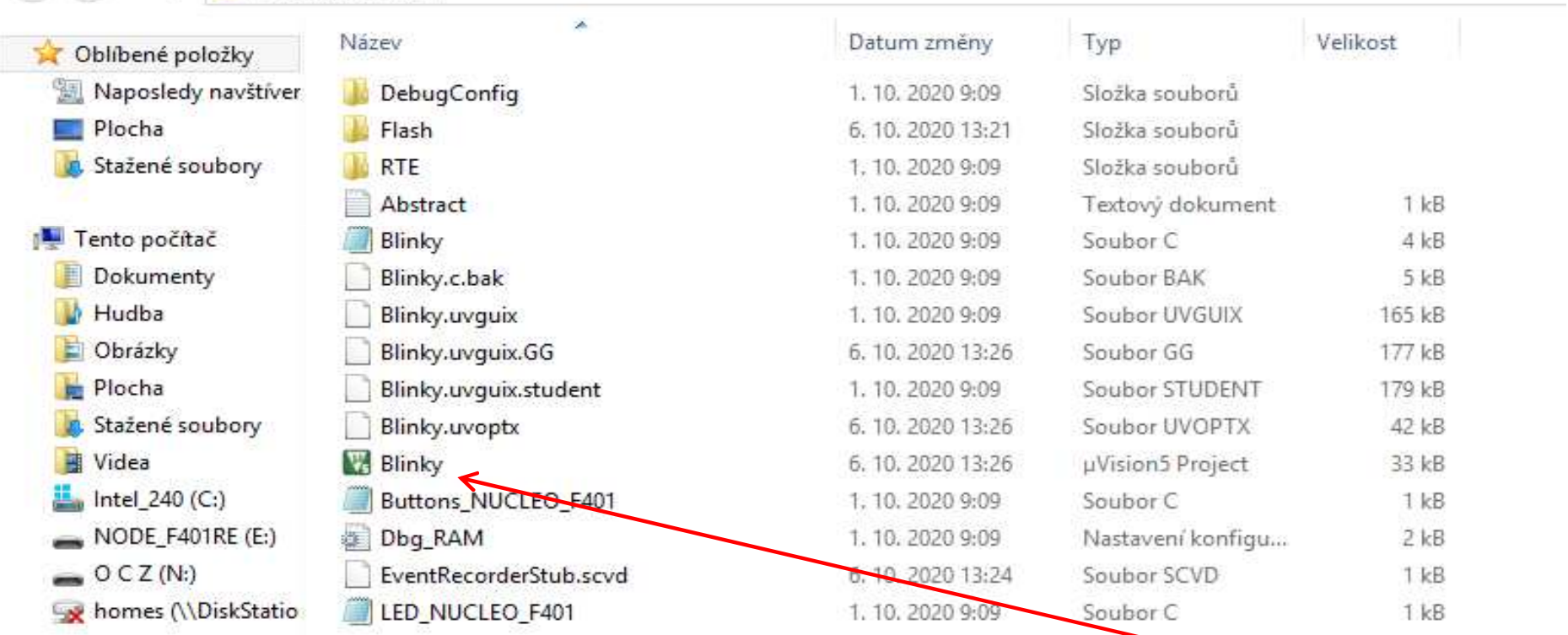

- Vývojové prostředí Keil uVision5 spustíme poklepáním na zelenou ikonku Blinky
- Pro seznámení se ze systémem a ověření funkčnosti bude potřeba doplnit<br>Programy Blinky a LED NUCLEO F401 a a Buttona NUCLEO F401 a programy Blinky.c, LED\_NUCLEO\_F401.c a Buttons\_NUCLEO\_F401.c. Dříve, něž k tomu přistoupíte, zkontrolujeme propojení modulu s vývojovým prostředím.
- FEL ČVUT Petr Skalický, katedra radioelektroniky <sup>22</sup>\* Po spuštění prostředí uvidíme obrazovku

#### **PRVNÍ KROKY K REALIZACI PROGRAMU**

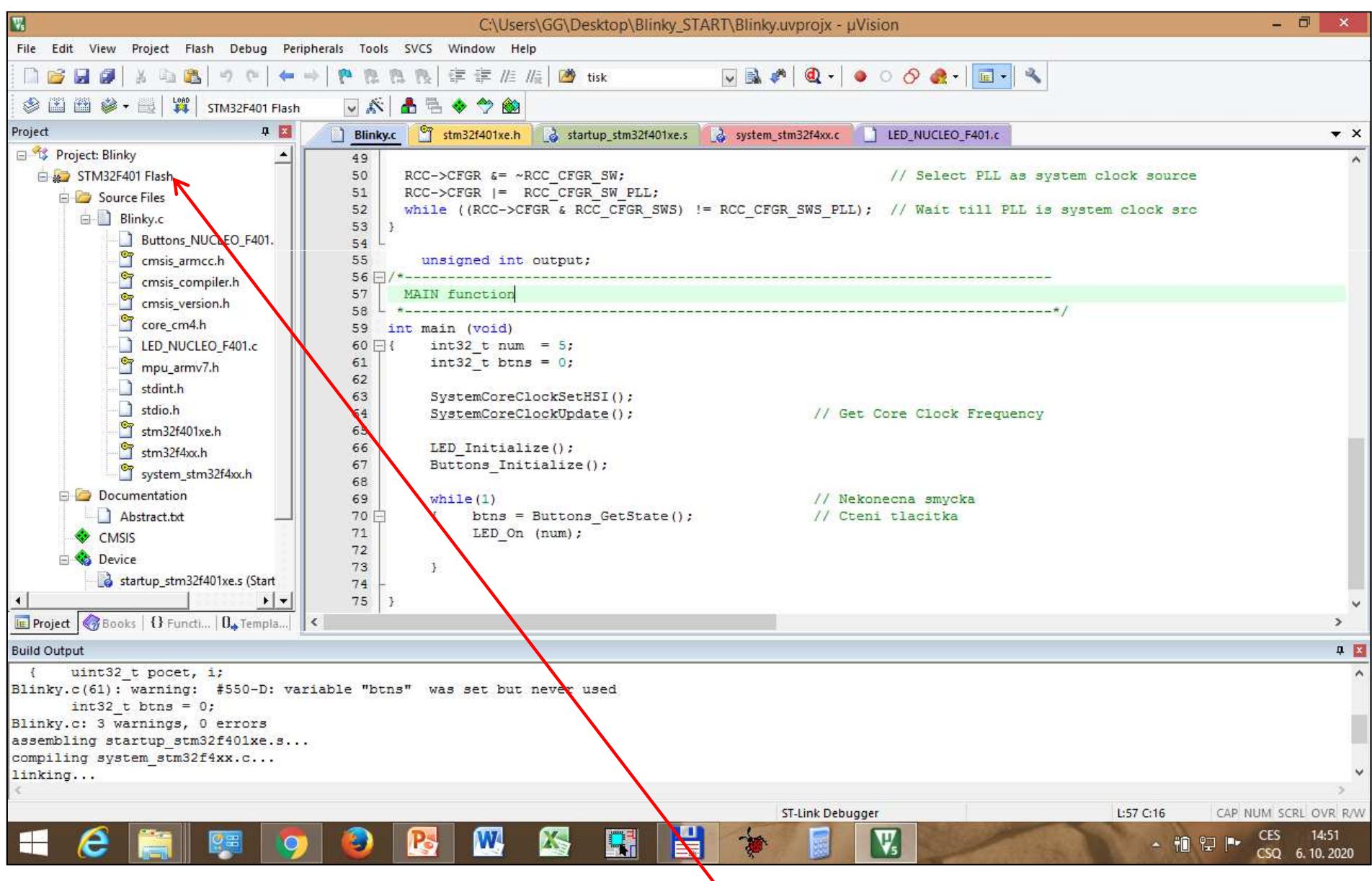

# ❖ Pravé tlačítko myši na název projektu

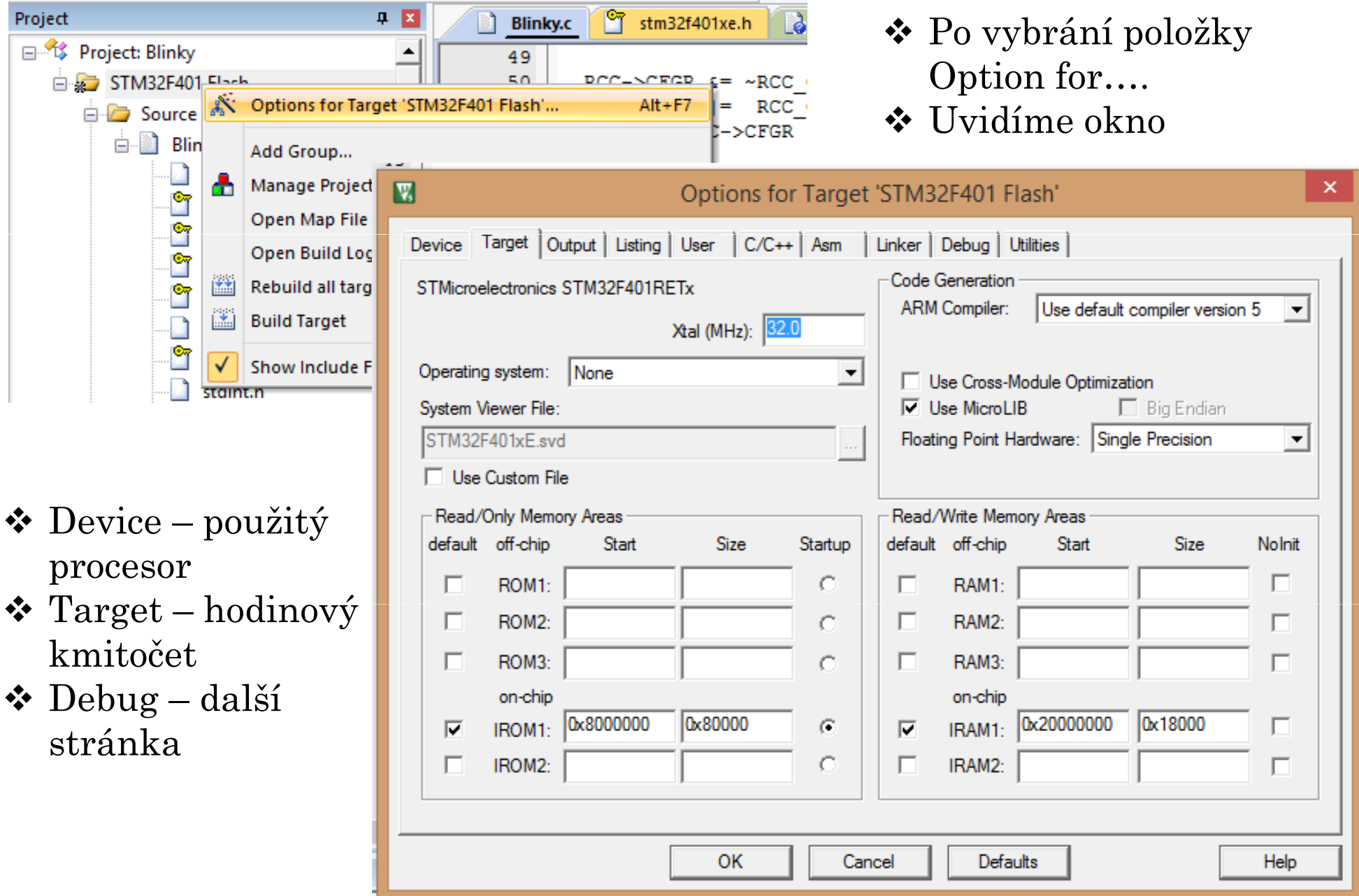

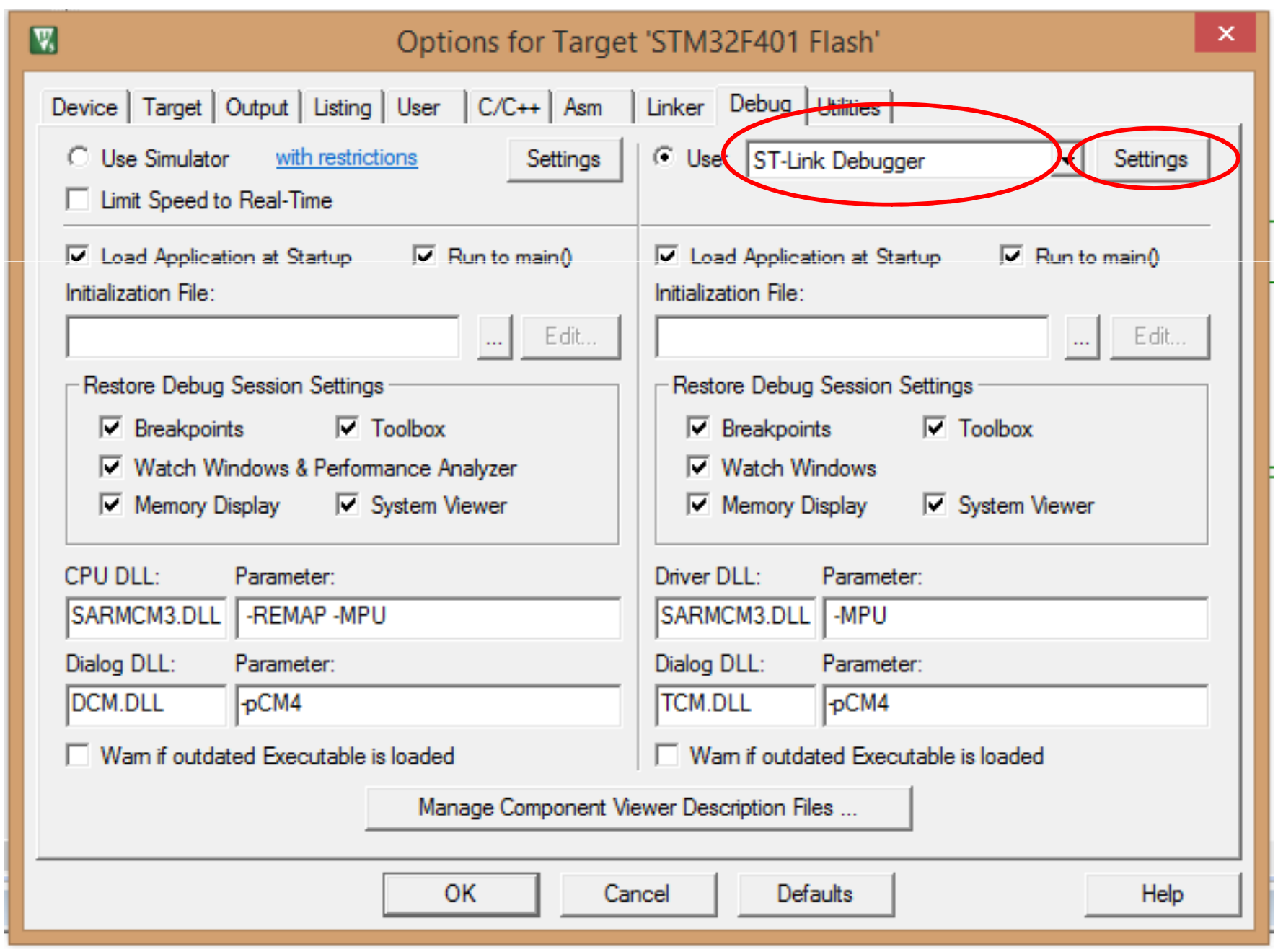

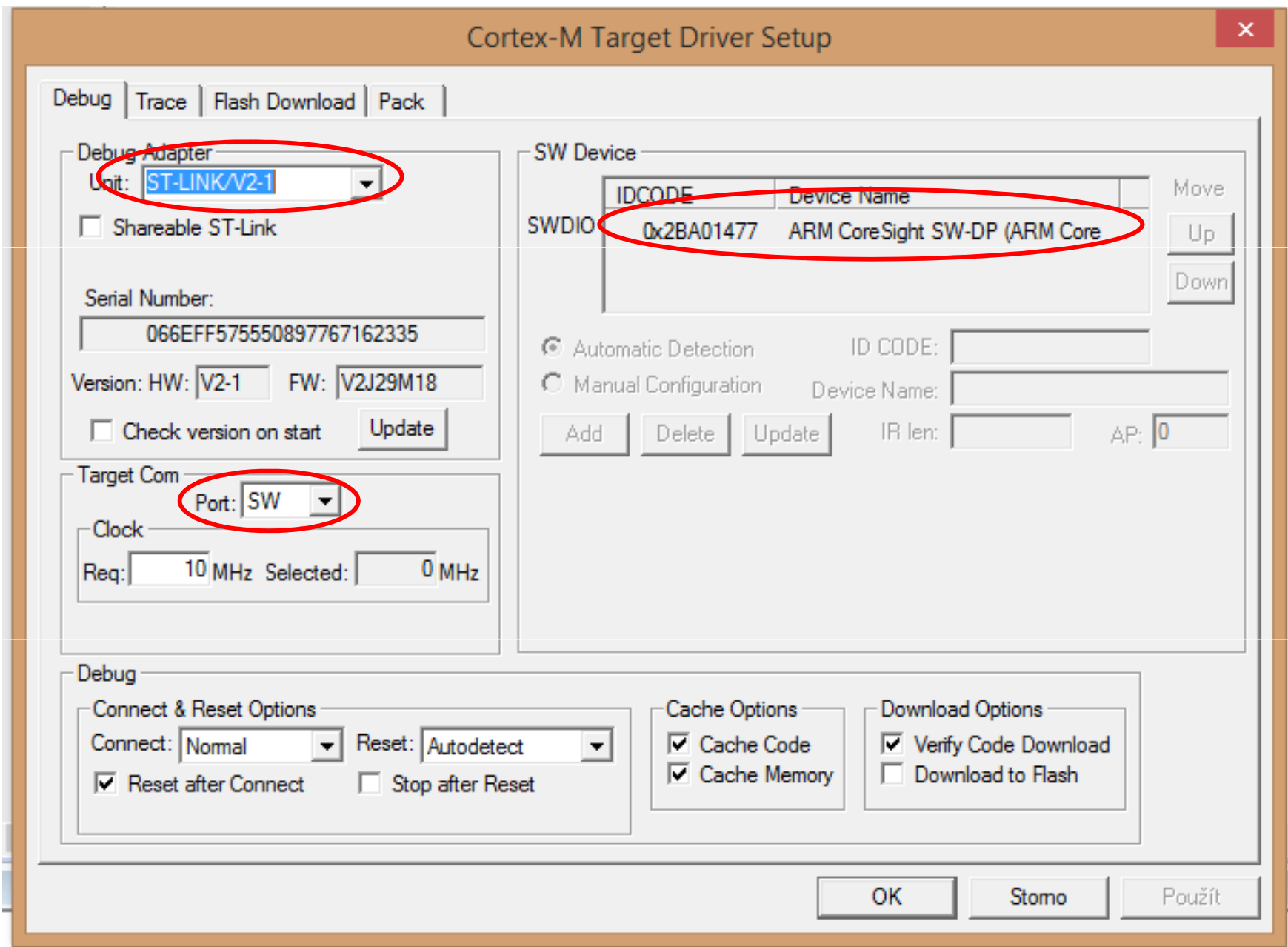

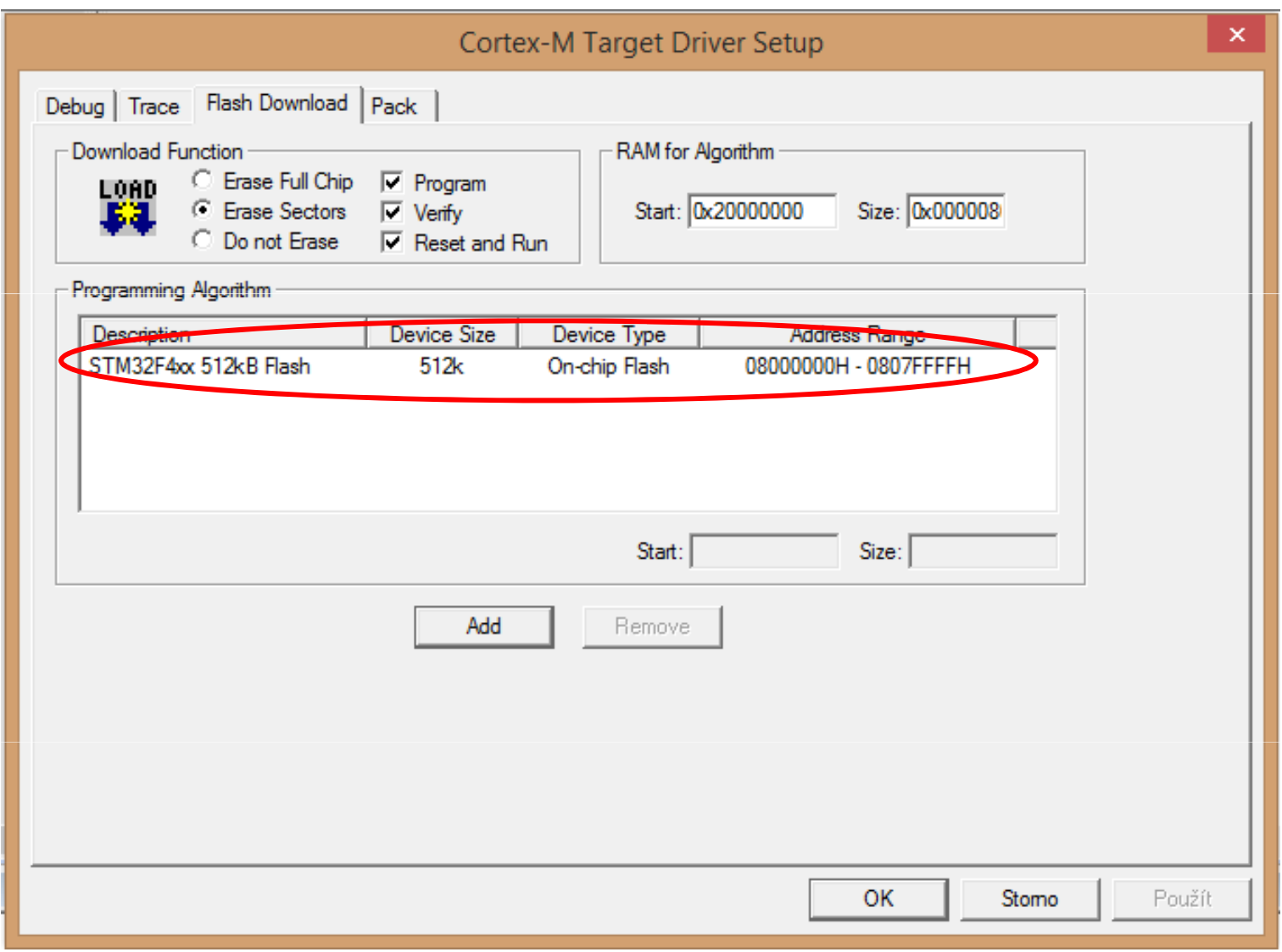

#### **PŘEKLAD PROGRAMU**

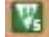

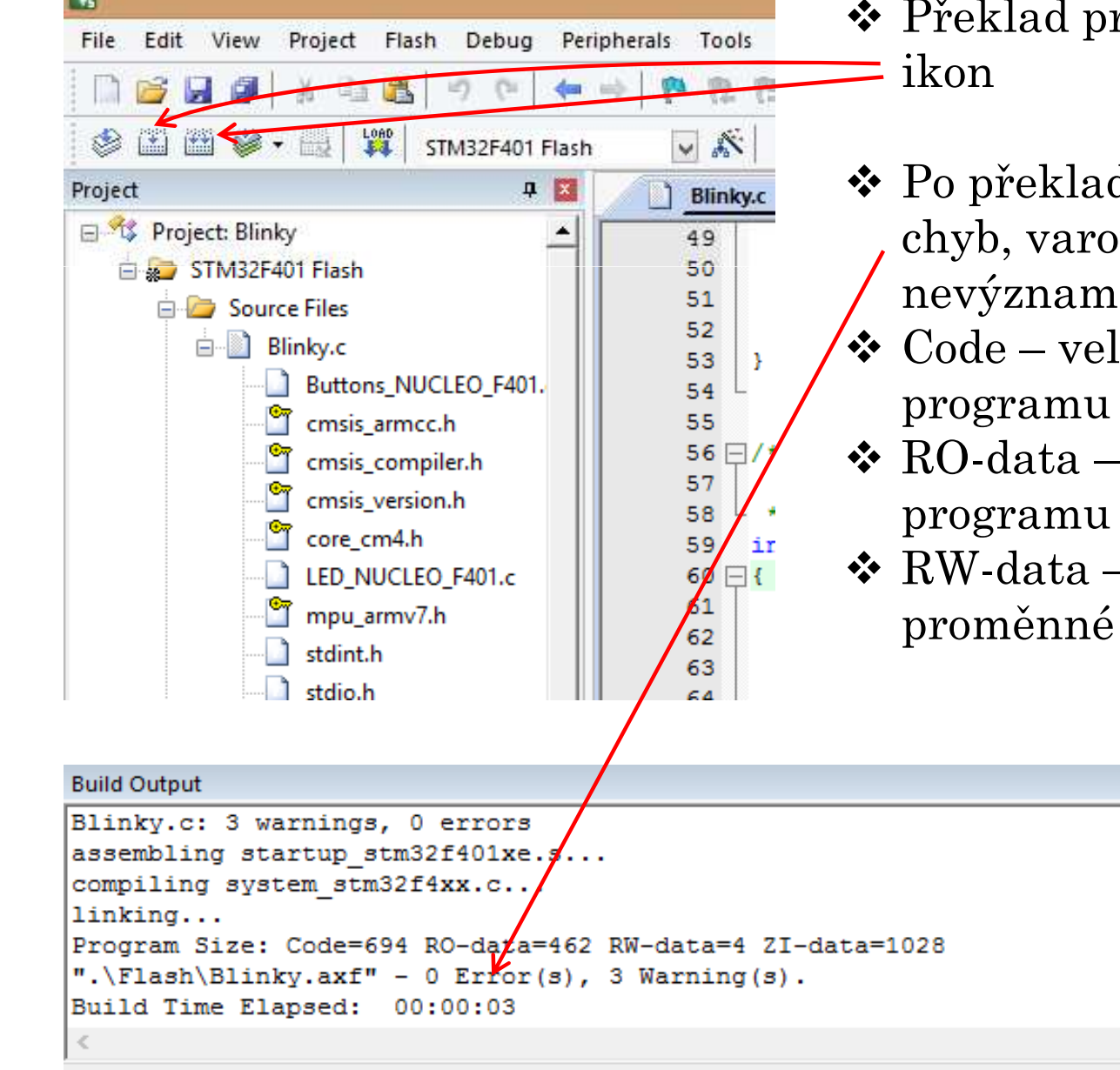

- ❖ Překlad programu zajistíme pomocí<br>→ ilzor
- ◆ Po překladu zkontrolovat zda je bez<br>chyb verovéní jsou většinou chyb, varování jsou většinou nevýznamná
- **◆** Code velikost strojového kódu<br>programu
- **\*** RO-data velikost konstant v

- RW-data – velikost paměti pro

#### **SPUŠTĚNÍ PROGRAMU**

• Spuštění programu zajistíme v záložce Debug – Start/Stop Debug Session<br>reko pomocí ikonky luny s nísmonom de Jo li vše v pořádku, pok by se v nebo pomocí ikonky lupy s písmenem d. Je-li vše v pořádku, pak by se v levém dolním rohu měl na krátkou dobu objevit modrý proužek indikující přenos strojového kódu do vývojového modulu a následující zpráva.

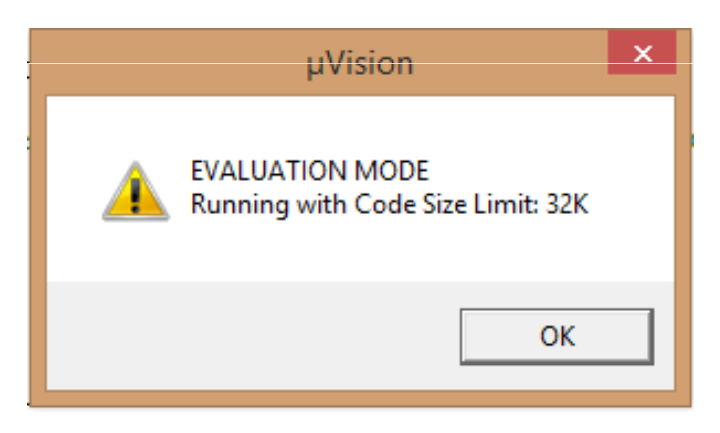

- Po zmáčknutí OK přecházíme do okna Debug, které je na následující<br>stránec Pro zvěátek se spekciíme s následujícími ekpy: stránce. Pro začátek se spokojíme s následujícími okny:
	- $\checkmark$  Okno se zdrojovým programem nebo obsahem zvoleného souboru
	- Okno Disassembly s překladem řádku, na který ukážete ve zdrojovém programu.
	- $\checkmark$  Okno Project se soubory projektu nebo se stavem registrů Registers
	- $\checkmark$  Můžeme si aktivovat okno Memory, Watch a další.

#### **OBRAZOVKA DEBUG PROSTŘEDÍ**

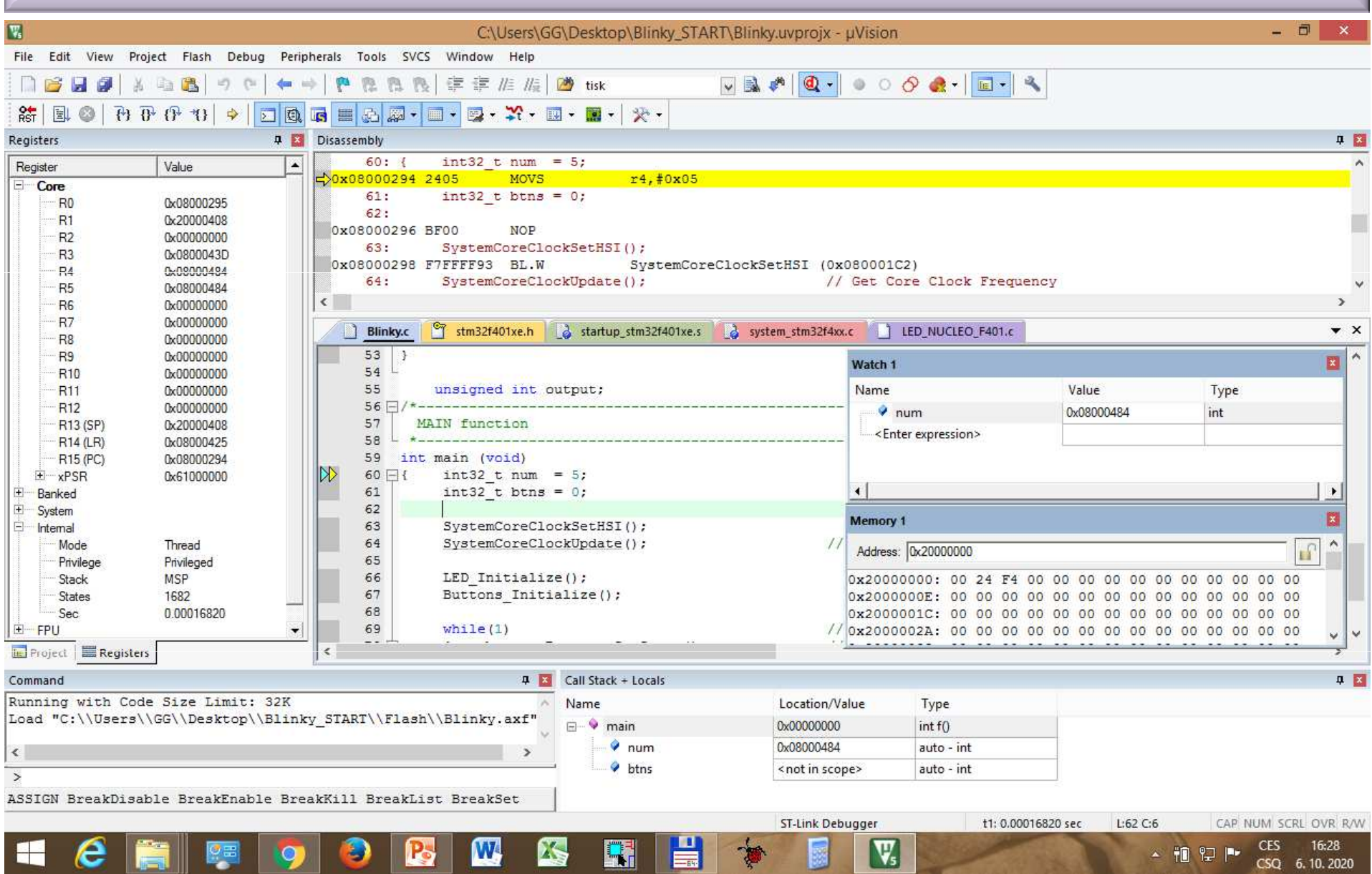

FEL ČVUTPetr Skalický, katedra radioelektroniky **30** and the state of the state of the state of the state of the state of the state of the state of the state of the state of the state of the state of the state of the state of the Spuštění programu - F5, dioda ST Link – bliká a mění barvu. Krokování - F11 nebo F10. Nastavení hodin nekrokovat přeskočit na Breakpoint.

**VOLNÉ POUŽITELNÉ A REZERVOVANÉ VÝVODY NA NUCLEO F401** 

**VOLNĚ POUŽITELNÉ GPIOX VÝVODY, KTERÉ MŮŽEME KONFIGUROVAT GPIOA – PA0 až PA12, PA2 a PA3 - realizují sériový kanál využívaný ST LinkemPA13, PA14, PA15 – realizují rozhraní JTAG/SWO zápis do PA2, 3, 13, 14, 15 vede ke ztrátě komunikace s modulemvede Odstranění je popsáno na následující stránce GPIOB – PB0 až PB10, PB12 až PB15 GPIOC – PC0 až PC15**

**VÝVODY PŘEDURČENÉ PRO ALTERNATIVNÍ FUNKCEUSART2 – A/D převodník (skupina A) – PA0, PA1, PA2, PA3, PA4** ÷**7, PB1, PA2, PA3 nejsou propojeny na konektorPB12**÷**15, PC0**÷**5 Komparační systém kanál 1 – PA6, PB4, PC6 kanál 2 – PA7, PB5, PC7 Záchytný systém kanál 1 – PA6, PB4, PC6**

## **OŽIVENÍ MODULU PO ŠPATNÉM ZÁPISU DO CELÉ BRÁNY PA**

Nefungující modul NUCLEO v případech správně nainstalovaného vývojového prostředí Keil i ST-Link. K situaci dochází při zápisu do celé brány PA. **Odstranění:**

❖ Spustit ST link<br>◆ V položeo Targe

**\*** V položce *Target-Settings* nastavit variantu Connect Under Reset a OK<br>*\** Frase Chip

- Erase Chip

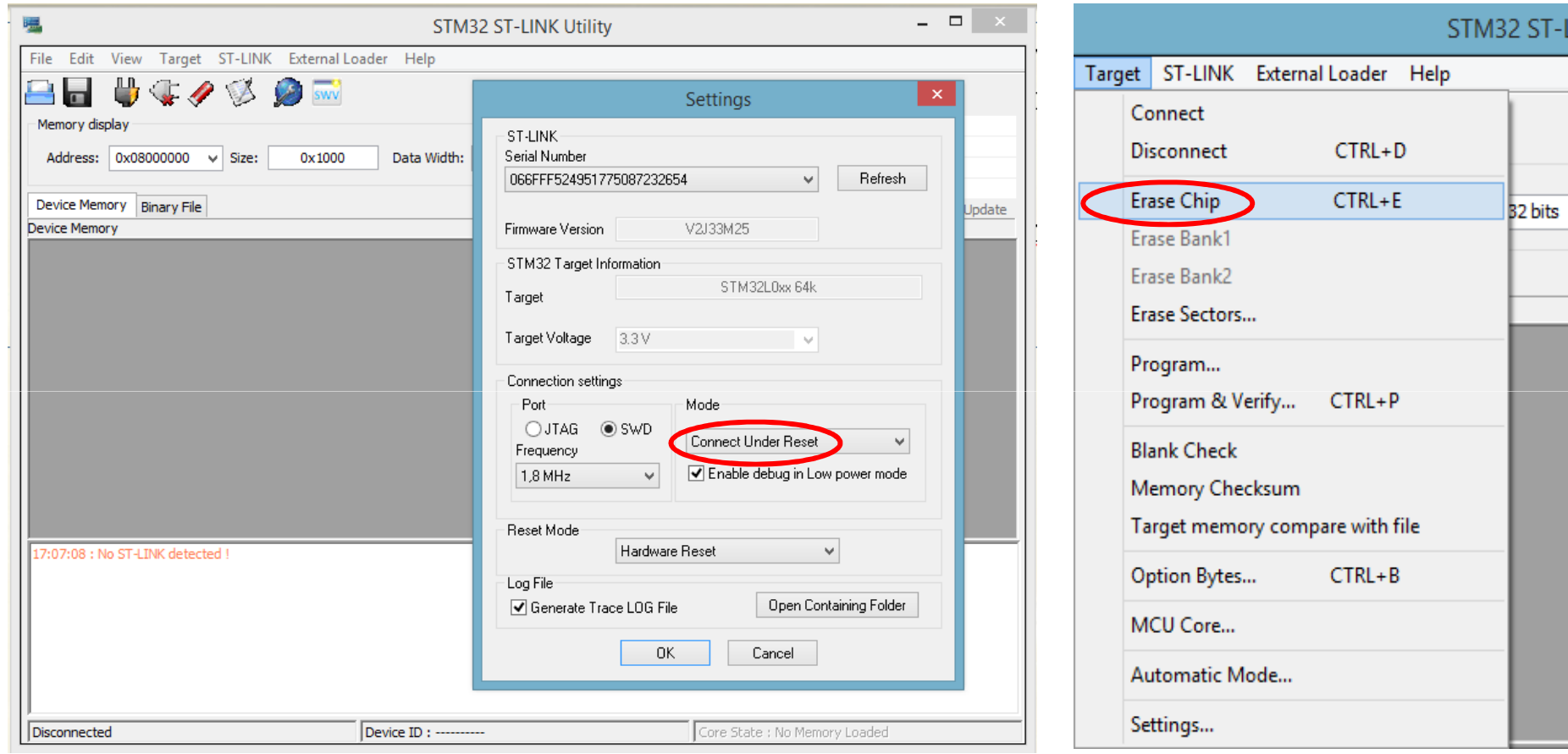

## **OŽIVENÍ MODULU PO ŠPATNÉM ZÁPISU DO BRÁNY PA**

#### Následně by mělo okno ST Link vypadat takto:

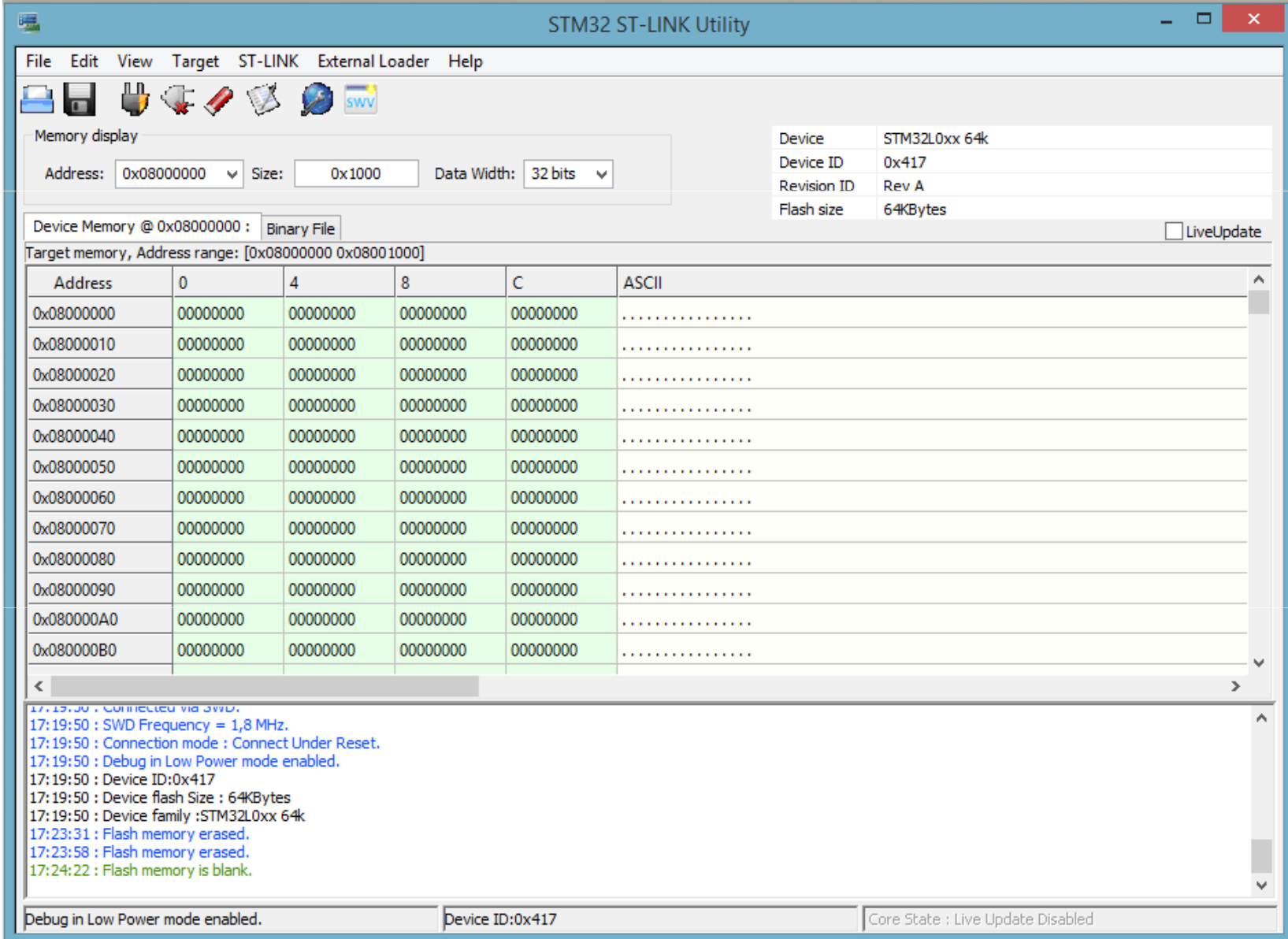